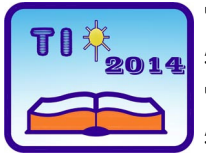

**TEHNIKA I INFORMATIKA U OBRAZOVANJU 5. Konferencija sa međunarodnim učešćem, FTN Čačak, 30**−**31. maj 2014. TECHNICS AND INFORMATICS IN EDUCATION 5 th International Conference, Faculty of Technical Sciences Čačak, 30**−**31th May 2014** 

UDK: 37.026::[628.9:004.4] Stručni rad

# **PRIMENA PROGRAMA RELUX U NASTAVI ELEKTRIČNOG OSVETLJENJA**

*Marko Šućurović[1](#page-0-0) , Momčilo Vujičić[2](#page-0-1) , Đorđe Kolarević[3](#page-0-2)*

*Rezime: Rad predstavlja Relux program koji se može primeniti u nastavi iz predmeta električnog osvetljenja (električne instalacije i osvetljenje), a koji se već uveliko koristi u inženjerskoj, odnosno projektantskoj praksi. U radu je kroz pojedine korake dat opis rada u ovom programu. Na kraju rada su prikazani primeri sa rezultatima proračuna unutrašnjeg osvetljenja dnevne sobe i učionice pomoću izoluks dijagrama i 3D prikaza prostorija.* 

*Ključne reči: Električno osvetljenje, Relux.* 

# **APPLICATION OF RELUX SOFTWARE IN TEACHING ELECTRIC LIGHTING**

*Summary: The paper presents Relux program that can be applied in the education of Electric lighting (electric installation and lighting) course. The electric lighting has been already widely used in engineering, and design practice. This paper provides a detailed description of the steps taken in this program. The end of the paper presents the examples of the calculation results of the internal lighting living rooms and classrooms using polar diagrams and 3D display space.* 

*Key words: Electric light, Relux.* 

### **1. UVOD**

Primena pojedinih računarskih programa u nastavi tehničkih struka je postala nezamenljiva zbog boljeg razumevanja gradiva koje studenati i đaci obrađuju. Međutim veoma je važno i iskustvo koje oni pri radu sa određenim programom steknu. Na taj način pored izučavanja teorije iz određene oblasti u isto vreme oni mogu naučiti da rade u jednom od programa kog nakon završene škole ili fakulteta mogu primeniti u svom profesionalnom radu.

Oblast električnog osvetljenja se na fakultetima i srednjim školama uglavnom izučava u okviru predmeta Električne instalacije i osvetljenje. Studenti i đaci u okviru ovog predmeta uče teorijske osnove tehnike osvetljenja (osnovne fotometrijske veličine i jedinice, izvori svetlosti, svetiljke, načinima za proračun unutrašnjeg i spoljašnjeg osvetljenja itd) [1, 2].

 <sup>1</sup> Marko Šućurović, asistent, Fakultet tehničkih nauka, Čačak, e-mail: <u>[marko.sucurovic@ftn.kg.ac.rs](mailto:marko.sucurovic@ftn.kg.ac.rs)</u><br><sup>2</sup> Dr.Mamžila Vajišić, vanredni profesor, Fekultet tehničkih nauka, Čašek,

<span id="page-0-0"></span> $^2$  Dr Momčilo Vujičić, vanredni profesor, Fakultet tehničkih nauka, Čačak,

<span id="page-0-2"></span><span id="page-0-1"></span>e-mail: [momcilo.vujicic@ftn.kg.ac.rs](mailto:momcilo.vujicic@ftn.kg.ac.rs) *<sup>3</sup>* <sup>Đ</sup>orđe Kolarević, dipl.inž.el, e-mail: [djordjekolarevic5@gmail.com](mailto:djordjekolarevic5@gmail.com)

Međutim, cilj čitavog izučavanja električnog osvetljenja je da budući inženjeri i tehničari nauče kako se vrši proračun potrebnog osvetljenja za određenu prostoriju [2, 3]. Uglavnom se to radi u sklopu izrade projekta električnih instalacija određenih objekata, gde je zadatak definisanje dovoljne osvetljenosti za prostorije, usvojanje svetiljki i snage izvora svetlosti. Primeri koji se obrađuju tokom predavanja i vežbi su jednostavni jer nije moguće lako izvršiti proračun za složenije prostorije. Zbog toga je za potrebe proračuna osvetljenja složenijih prostorija potrebno primeniti računar i jedan od programa koji se danas koriste u inženjerskoj praksi (Relux, Dialux, Inspirer, Radiance, Lightscape itd.).

### **2. RAD U PROGRAMU**

Relux je profesionalni program za proračun osvetljenja. U poslednjih nekoliko godina postao je veoma cenjen među korisnicima zbog dobrog korisničkog interfejsa, realne vizuelizacije, efikasnog pristupa podacima proizvoda i precizne kalkulacije. Koristi se za projektovanje unutrašnjeg i spoljašnjeg osvetljenja, kao i osvetljenja saobraćajnica. Program je razvila Švajcarska firma iz Bazela *Relux Informartik AG* [4, 5].

Instalacija se može izvršiti na dva načina: sa DVD-a i direktnom preuzimanjem sa interneta (slobodna verzija programa se nalazi na [4]).

Korisnički interfejs (slika 1) se sastoji iz: glavnog menija (Main menu), palete sa alatima (Toolbars), rukovodioca projekta (Project manager) i radnog prozora (Action window).

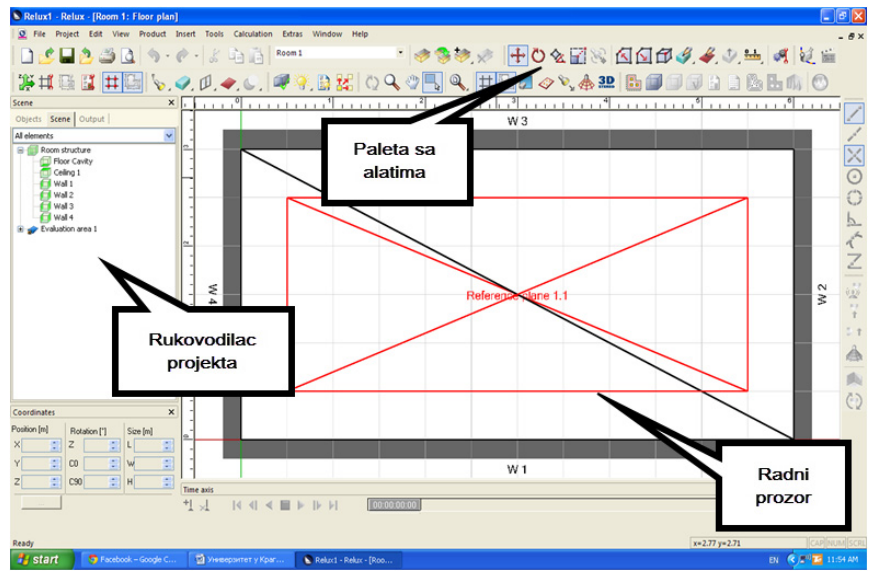

*Slika 1: Korisnički interfejs Relux-а*

## **2.1. Kreiranje novog projekta**

Pokretanjem programa pojavljuje se prozor gde se može definisati broj projekta, objekat, prostor u objektu, stranka (kupac), projektant, datum i opis projekta. Sledeći korak je odabir oblika prostorije. Ima više ponuđenih opcija od kojih treba odabrati odgovarajuću. Opcije oblika prostorije su: pravougaonik, L-oblik, trapez, polukrug, krov od šindre i poligon (slika 2). Takođe, u levom uglu prozora se nalazi prostor gde se može upisati naziv prostorije i definišu se dimenzije prostorije. Ovde se nalazi i polje gde se može podesiti visina referentne površine ili pomak od zida. U desnom delu prozora je pokazano kolika je refleksija svakog zida, poda i tavanice. Ako se klikne na dugme "Colour" dobija se mogućnost menjanja vrednosti refleksije površina. Ako se, na primer klikne na dugme 50% otvoriće se paleta sa bojama koje je moguće odabrati.

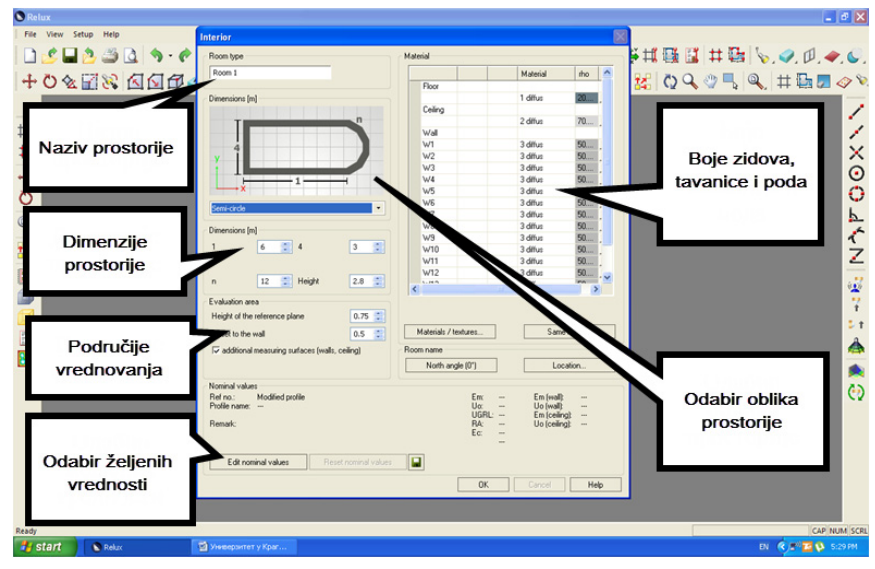

*Slika 2: Odabir oblika prostorije i podešavanje refleksije površina* 

#### **2.2. Unošenje elemenata u prostoriju**

Način na koji se dopunjuje enterijer prostorije je klik na željeni element prostorije (prozor, slika), a zatim klik na relevantni zid ili svetlarnik na tavanici iz "Rukovodioca projekta" ("Project manager"), gde treba odabrati "Objekti" ("Objects"), a zatim "Elementi prostorije" ("Room elements").

U elemente prostorije spadaju: vrata, prozori, slike, svetlarnici i oni se mogu postaviti na zid, odnosno tavanicu. Pored elemenata prostorije na kartici "Objekti" se nalaze: svetiljke, senzori, sijalice, 3D objekti/nameštaj, osnovni objekti, merni elementi i materijali/teksture. Sve ove kartice su potrebne da bi se na verodostojan način predstavio prostor za koji se radi proračun osvetljenja.

U opciji "3D objekti/nameštaj" osim nekoliko standardnih objekata: sto, stolica, postoji i opcija "Dodaj" ("New"). Ova paleta predstavlja Relux-ovu biblioteku i ovde se mogu naći najrazličitiji 3D elemenati počev od kuhinjskog nameštaja preko ljudi, vozila, drveća, saobraćajnih znakova itd. Nakon odabira elementa sledeći korak je opcija "Preuzmi" i novi objekat će se naći u stablu nameštaja. Klikom na objekat, a zatim i na radni prozor vrši se unos objekta.

Po unošenju 3D elementa, on se može pozicionirati i rotirati po x, y i z-osi, a postoji mogućnost da mu se promene dimenzije. Ova opcija se ostvaruje desnim klikom na odabrani objekat, a zatim levim na opciju "Karakteristike" ("Properties") čime se otvara prozor kao na slici 3.

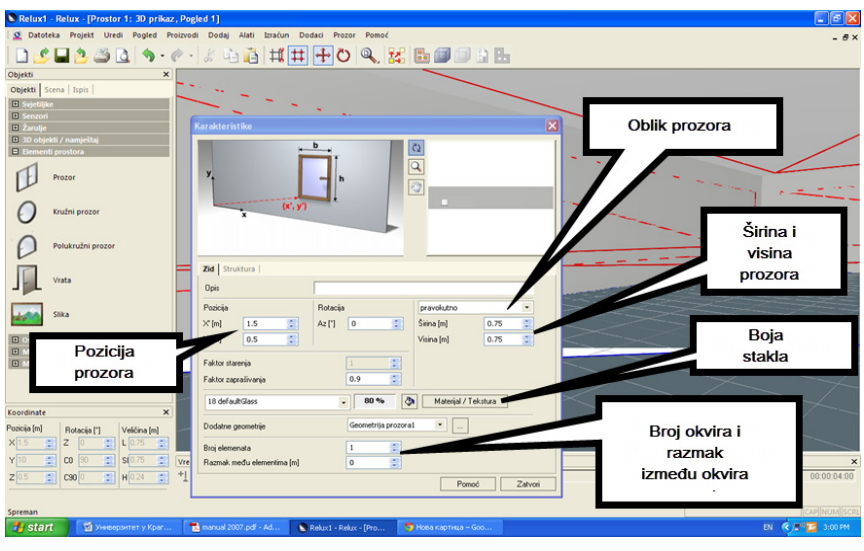

*Slika3: Odabir i podešavanja elemenata prostora* 

### **2.3. Pozicioniranje svetiljki pomoću EasyLux-a**

Pomoću opcije EasyLux  $\frac{12}{3}$ , Relux omogućava korisniku da brzo odredi broj svetiljki za dobijanje potrebnog osvetljaja tako što svetiljke postavlja automatski. Prvo je potrebno odrediti koju će svetiljku EasyLux koristiti za proračun. Kada se na paleti "Calculate" (Paleta za proračun) klikne na ikonicu EasyLux otvoriće se prozor kao na slici 4.

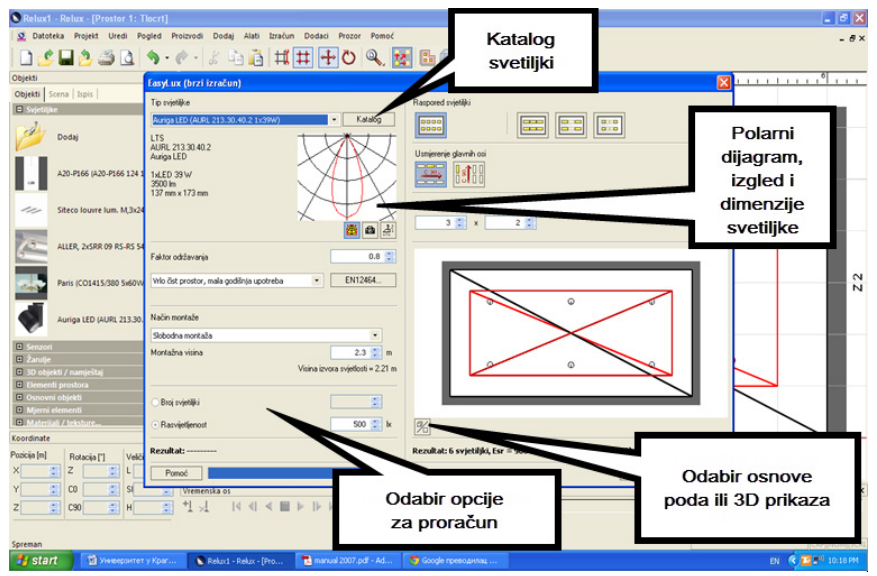

*Slika 4: Prozor EasyLux (brzi proračun)* 

Kada se podese parametri, ostaje samo da se pokrene proračun osvetljenja, klikom na dugme "U redu" ("OK"). Po završetku proračuna (koji traje desetak sekundi) dobijaju se: podaci o svetiljci (proizvođač, tip, serijski broj, jačina osvetljaja, zaštita), opis prostora (dužina, širina, visina referentne površine, visina montaže svetiljke, refleksija od zidova, tavanice i poda), 3D prikaz, područije vrednovanja sa polarnim dijagramom i rezultati proračuna.

## **2.4. 3D LCD prostiranje svetlosti i rotacija izvora svetlosti**

Program daje mogućnost pregleda usmerenosti svetlosti, a osim toga postoji mogućnost promene usmerenje prema npr. određenom zidu, ili nekom objektu unutar prostorije. Usmerenje je uvek prema x-osi, osim kada je rotiran izvor svetlosti. Takođe, preporučljivo je uključiti krivu 3D distribucije svetlosti (3D LDC - Light Distribution Display) koji omogućava pravilno postavljanje svetlosnih izvora sa asimetričnom distribucijom svetlosti (slika 5). Relux daje mogućnost rotacije i usmerenja izvora svetlosti. Kada se klikne na ikonicu promeniće se oblik kursora miša i tada je potrebno kliknuti na željenu svetiljku. Tada se može kliknuti na bilo koju tačku na zidu, podu ili tavanici i strelica će biti usmerena prema njoj, a samim tim će se i svetiljka rotirati.

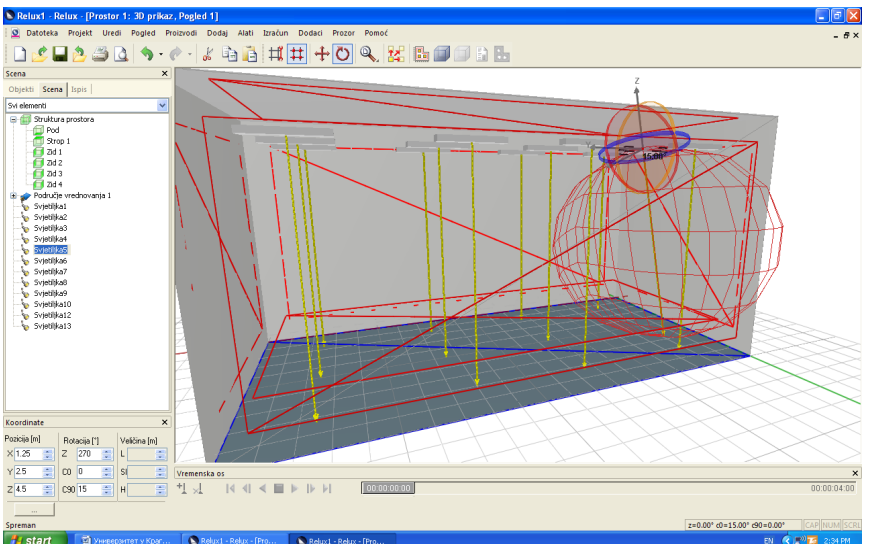

*Slika 5: 3D LDC prostiranje svetlosti, usmeravanje i rotacija izvora svetlosti* 

#### **3.5. Proračun osvetljenja**

Nakon kreiranja prostorije i pozicioniranja svetiljki, kalkulacija se započinje pomoću opcije

"Menadžera kalkulacija" ("Calcuation manager")

Tipovi proračuna svetlosti su: proračun veštačke svetlosti, proračun dnevne svetlosti (ako nema prozora ili svetlarnika onda ova kalkulacija nije moguća), veštačka i prirodna svetlost zajedno, proračun evakucionog svetla (ako nema evakucionog svetla proračun nije moguć), proračun senzora (ako nisu postavljeni senzori, nije je moguće uraditi proračun), dijagram položaja Sunca (samo za dnevnu svetlost), Raytracing proračun i Relux Vivaldi.

### **4. PRIMERI SA IZLAZNIM REZULTATIMA PRORAČUNA**

Za primere proračuna osvetljenja prikazani su rezultati proračuna za dve prostorije: dnevne sobe i učionice. Nakon završetka proračuna dobija se izveštaj u *pdf* fajlu o raspodeli osvetljenja na željenim površinama.

Primer proračuna osvetljenja za dnevnu sobu je izvršen nakon unošenja elemenata u prostoriju i raspoređivanja svetiljki po postupcima koji su opisani u prethodnom delu rada. Za ovaj primer korišćene su sijalice proizvođača *RIDI* sa svetiljkom tipa RK 440/236 (nadgradna plafonjerka sa po dve sijalice od 36W). Na slici 6 prikazan je 3D izgled dnevne sobe sa primenjenim svetiljkama nakon proračuna. Na silici 7 prikazan je deo izveštaja iz *pdf* fajla nakon završenog proračuna. Na ovoj slici se može videti koja su područija vrednovanja, odnosno raspodela osvetljenja poda prostorije u lx.

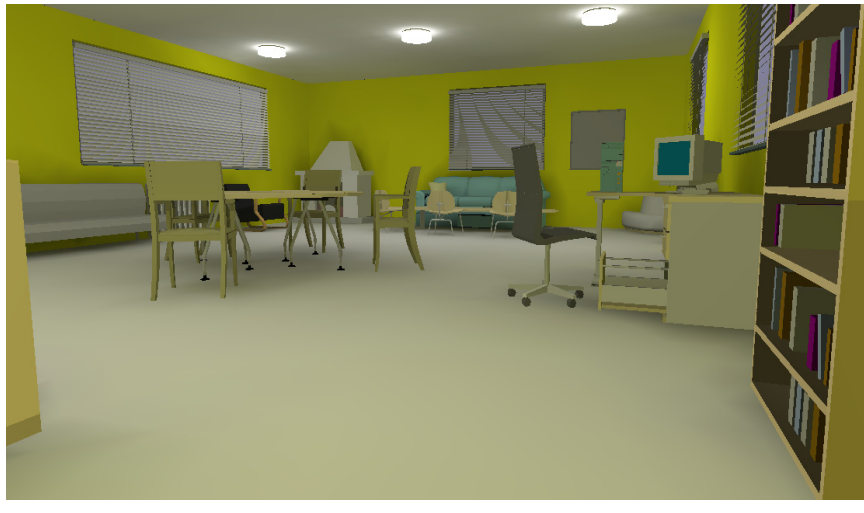

*Slika 6: 3D izgled dnevne sobe nakon završenog proračuna osvetljenja* 

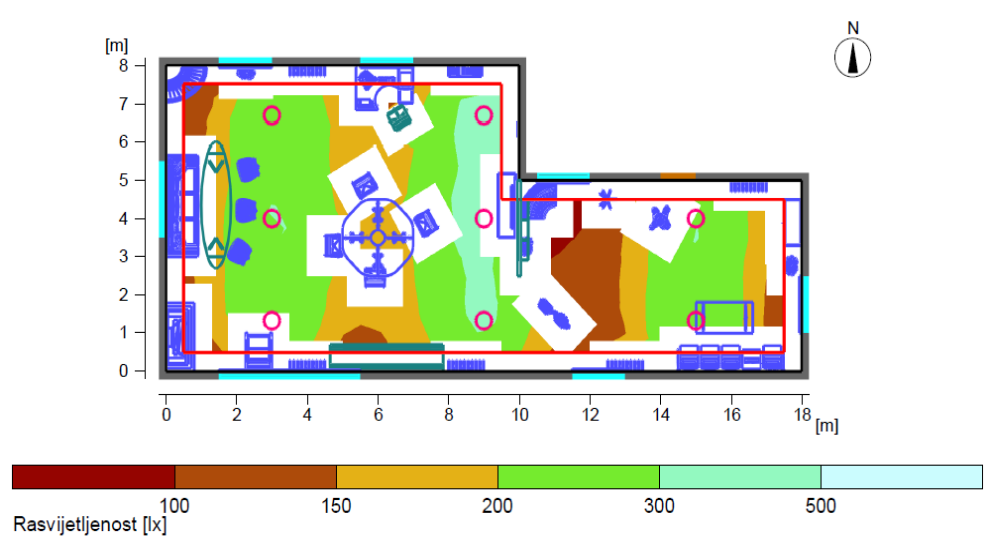

*Slika 7: Prikaz raspodele osvetljenja poda dnevne sobe* 

Drugi primer prikazuje učionicu sa dodatim elementima (slika 8). Ova slika u odnosu na prethodni primer (dnevna soba) prikazuje izgled prostorije pre proračuna sa prikazanim elemenata. Svetiljke koje su ovde korišćene, takoće su proizvod *RIDI*-a. Za osvetljenje prostorije korišćen je primer tipa svetiljke SHL 280W (sijalice 2×80W), dok za osvetljenje table primenjena svetiljka ROCKY-L HIT 20 F (sijalica 1×20W).

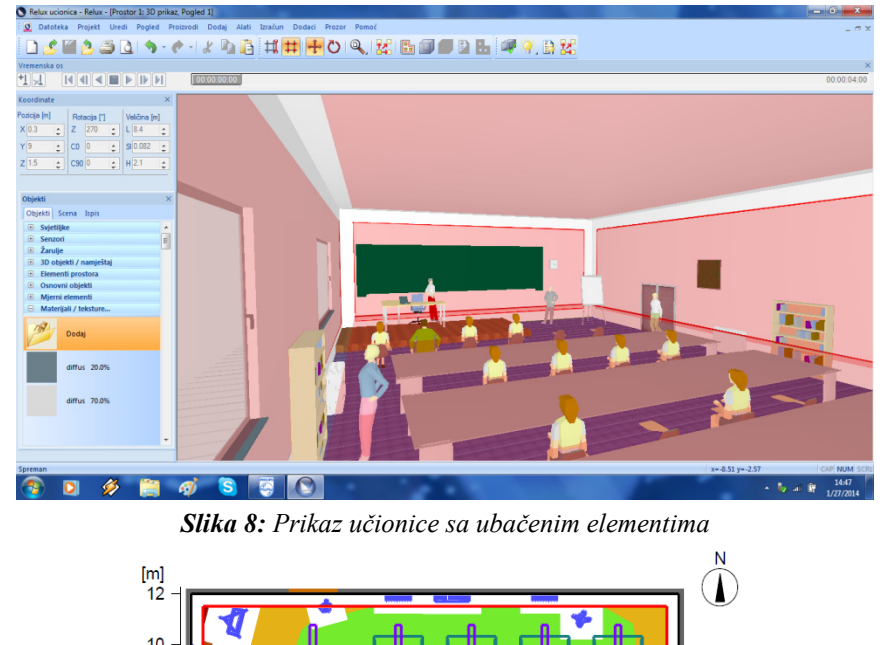

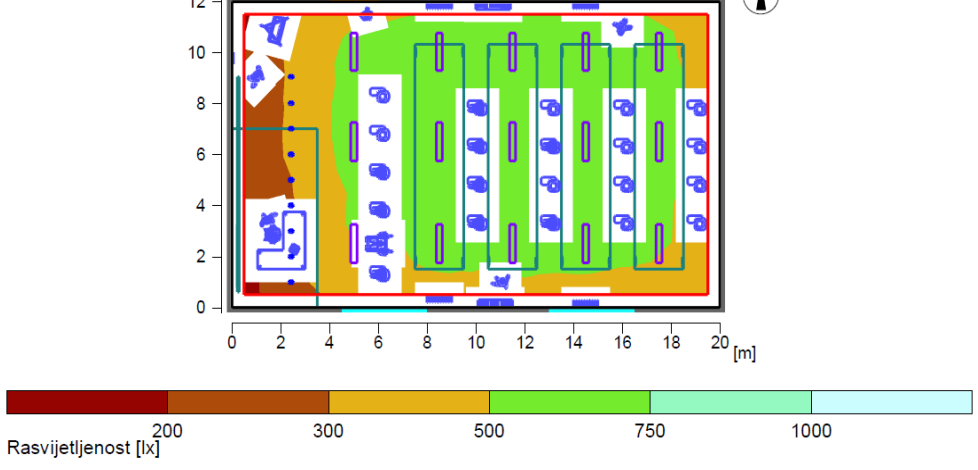

*Slika 9: Prikaz raspodele osvetljaja u učionici* 

## **5. ZAKLJUČAK**

Primena Relux-a ili nekog drugog programa u nastavi električnog osvetljenja (predmet: Električne instalacije i osvetljenje) je za studente i đake veoma korisan ukoliko se primenjuje. Korišćenjem adekvatnog programa oni mogu da potvrde teorijske osnove i rezultate računskih zadataka. Danas je u projektantskoj praksi neizbežna primena nekog od

programa za proračun osvetljenja. Time primena jednog takvog programa u nastavi ne samo da doprinosi kvalitetu nastave već i kvalifikaciji studenata i đaka koji će nakon završetka školovanja postati inženjeri i tehničari. Generalno program Relux je program koji je veoma zastupljen pri projektovanju jer je veoma jednostavan za rad zbog svog korisničkog interfejsa, precizne kalkulacije, realne vizualizacije i dostupnosti baze podataka proizvoda.

#### **6. LITERATURA**

- [1] Kostić, M. (2000): Vodič kroz svet tehnike osvetljenja, Minel-Schreder, Beograd.
- [2] Svetlotehnički priručnik (1978), Elektrokovina, Maribor.
- [3] Kostić, M. (2005): Teorija i praksa projektovanja električnih instalacija, Akademska misao, Beograd.
- [4] Relux Informatik AG, homepage: <http://www.relux.biz/>
- [5] ReluxSuite-User Manual, Relux Informatik AG, Fit for ReluxSuite 2012, preuzeto sa: [www.relux.biz/pdf/09\\_manual\\_reluxSuite.pdf](http://www.relux.biz/pdf/09_manual_reluxSuite.pdf)
- [6] Shailesh, K. R., Tanuja, S. Raikar (2010): Application of RELUX Software in Simulation and Analysis of Energy Efficient Lighting Scheme, *International Journal of Computer Applications*, Vol. 9, No.7, November, 2010.
- [7] Eo, I., Choi, K. (2014): Study on the Effects of Learning by Changing the Color-Temperature LED Lamp, *International Journal of Multimedia and Ubiquitous Engineering*, Vol.9, No.3, 2014.